# **NATIONAL IMMUNOGLOBULIN DATABASE VERSION 5.4**

# WHAT'S NEW AT A GLANCE

The Immunoglobulin Database Version 5.4 centres on changes to the Dashboards and the management of the behaviour of Treatment Episodes within the related Dashboard.

### DASHBOARD REPORT UPDATES

The dashboard reports have been updated to improve performance and help improve usability with the ability to drill-through to the relevant Treatment Episode directly from the Dashboard.

In a Treatment Episode, fields that are used as part of the calculation of a Dashboard Measure are highlighted with a

Hovering your mouse over the icon displays a list of the related Dashboard Measures for that field.

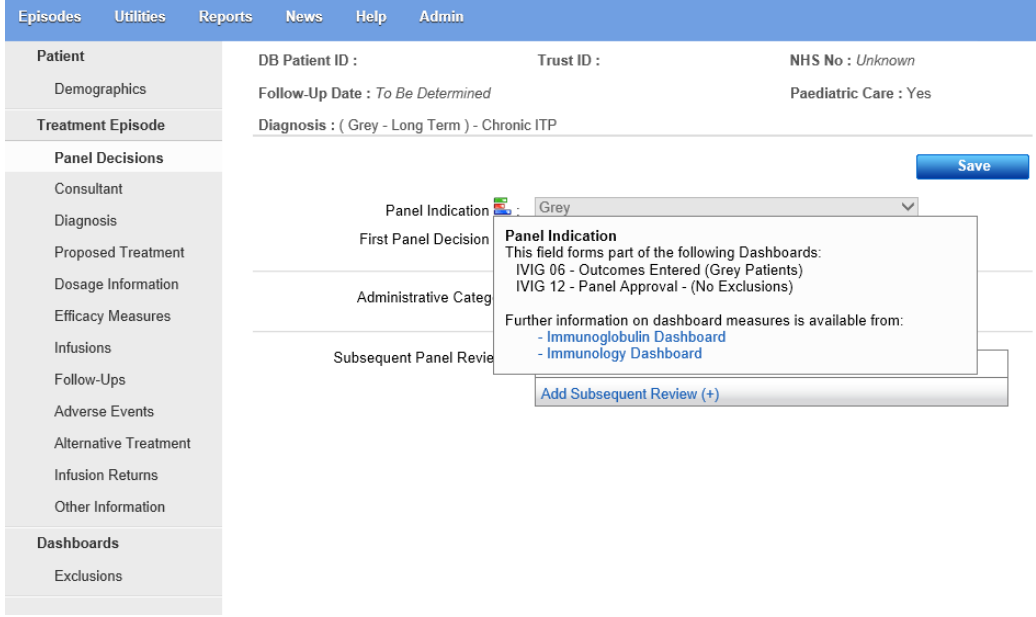

FIGURE 1 – PANEL DECISIONS SCREEN SHOWING THE RELEVANT DASHBOARD MEASURE FIELDS.

## DASHBOARD EXCLUSIONS

Dashboard Measures can be separated into two concerns: management of patients and infusion of patients. Some hospitals may wish to exclude a Treatment Episode from Dashboard Measures because they are not relevant. For example, if a hospital does not manage the patient, they may not wish to include the Treatment Episode in the Dashboard Measures that are only relevant to managing patients.

Dashboard Measures relating to the management of patients are:

- PID 01 Trough Levels Recorded
- PID 03 Patients On Homecare
- PID 04 Homecare Patients with Accredited Training
- PID 15 Annual Review documented
- IVIG 06 Outcomes Entered (Grey Patients)
- IVIG 07 Dose Review
- IVIG 10 Retreated Short Term (No Exclusions)
- IVIG 11 Outcomes Entered ST Red & Blue
- IVIG 12 Panel Approval (No Exclusions)
- IVIG 13 Neurology Improvement
- IVIG 15 Annual Review Documented

Dashboard Measures relating to the infusion of patients are:

- PID 05 Infusions Recorded
- PID 09 Adverse Events Documented
- IVIG 05 Infusions Recorded
- IVIG 09 Adverse Events
- IVIG 10 Retreated Short Term (No Exclusions)
- IVIG 12 Panel Approval (No Exclusions)

To exclude a Treatment Episode from the Dashboard Measures, click on 'Exclusions' under the new Dashboards navigation section (fig 2).

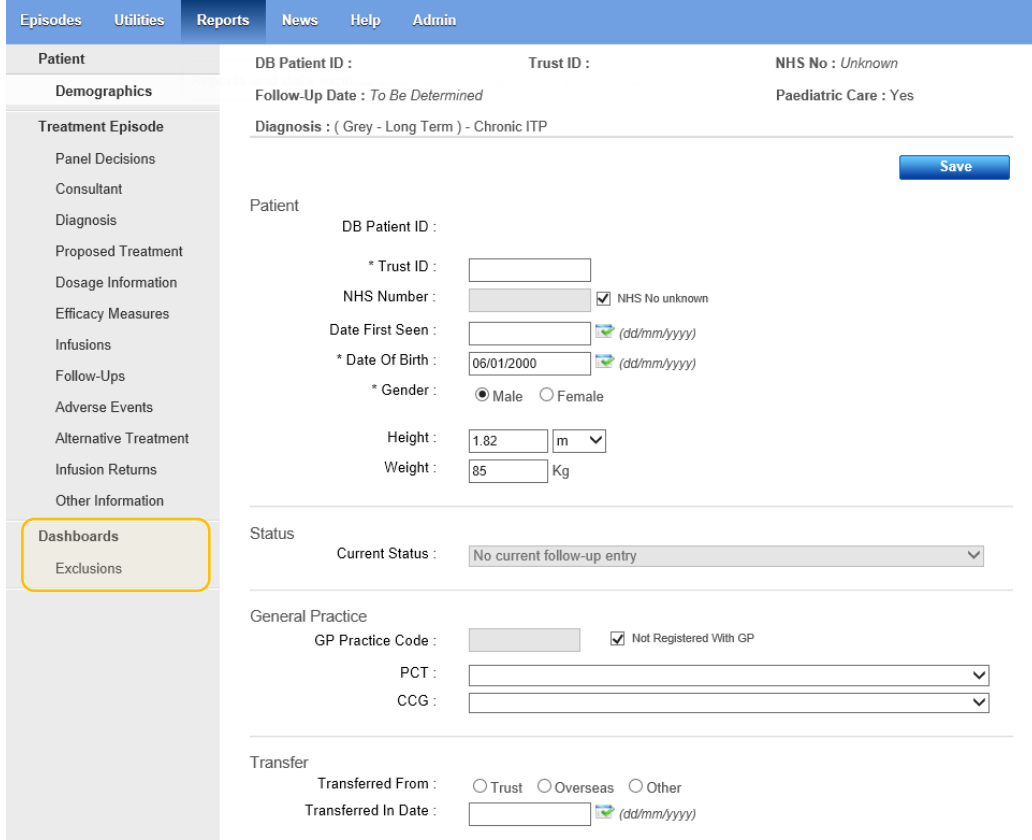

FIGURE 2 - NEW MENU ITEM: DASHBOARD EXCLUSIONS

The Exclusions page (shown in fig 3) asks two questions:

- Patient is managed at your hospital? (Yes or No)
- Patient is infused at your hospital? (Yes or No)

Selecting 'No' in answer to the question 'Patient is managed by your hospital?' will exclude the Treatment Episode from the Dashboard Measures that relate to the management of patients (see above). The 'Exclude' checkbox will be ticked for the affected Measures within the listing of relevant Dashboard Measures.

Similarly, selecting 'No' in answer to the question 'Patient is infused by your hospital?' will exclude the Treatment Episode from the Dashboard Measures that relate to the infusion of patients (see above). The 'Exclude' checkbox will be ticked for the affected Measures within the listing of relevant Dashboard Measures.

The Treatment Episode will only be excluded from the Measures selected once the 'Save' button has been pressed.

**If a patient has multiple active Treatment Episodes, each Treatment Episode must be excluded from the Dashboard Measures independently. You cannot exclude all active Treatment Episodes for a patient at once.** 

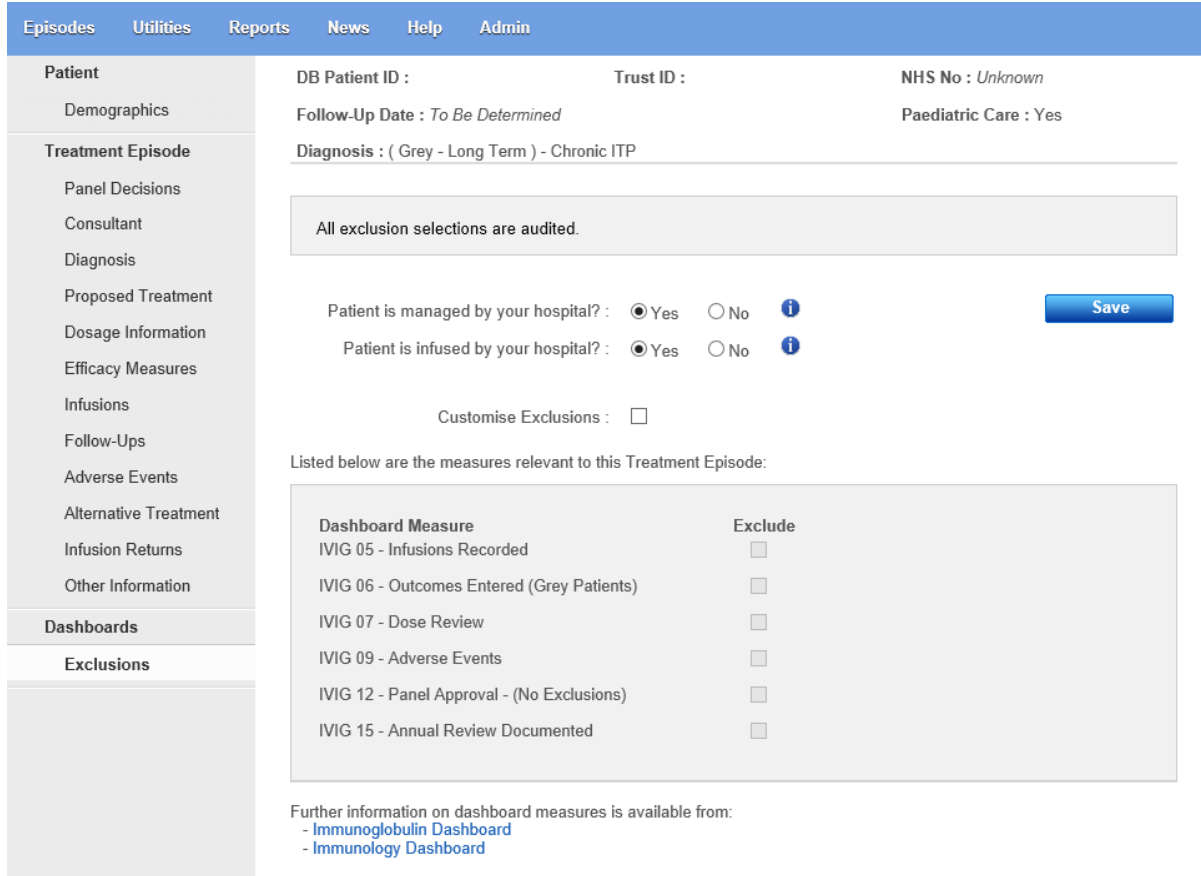

FIGURE 3 - THE DASHBOARD EXCLUSIONS SCREEN

#### CUSTOMISE EXCLUSIONS

A custom option is provided to allow you exclude the Treatment Episode from individual Dashboard Measures. You may use this option if you need to override the automatic selections provided by the two questions above.

To customise the Dashboard exclusions for a Treatment Episode, check the 'Customise Exclusions' option. When performing customised exclusions, the questions 'Patient is managed by your hospital?' and 'Patient is infused by your hospital?' are locked; any Measures that have been automatically excluded by these questions will remain checked but will be editable, allowing you to change the option.

When using the customise option, you must provide a valid reason for customising the exclusions before the exclusions will be applied. You will be asked to provide a reason when clicking the 'Save' button.

#### PRIVATE PATIENTS

Private patients are currently excluded from all Dashboard Measures. If the 'Administrative Category' on the Panel Decisions tab is set to 'Private' (as shown in fig 4), the Treatment Episode will be excluded from all Dashboard Measures. You cannot override this exclusion through the Exclusions screen.

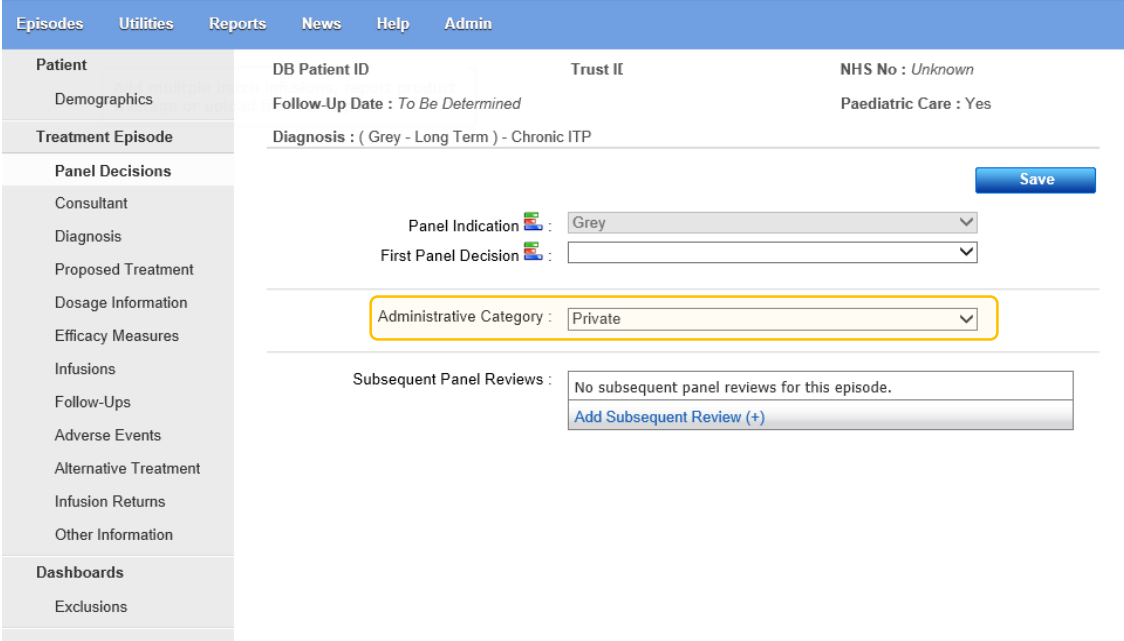

FIGURE 4 - ADMINISTRATIVE CATEGORY

#### DASHBOARDS AND THE CARE DEPARTMENT

If a Treatment Episode has a Speciality of Immunology and a Care Department of Immunology (or no Care Department is specified), it will be counted under the Immunology Dashboard. If the Care Department is set to an option other than Immunology, it will be counted under the Immunoglobulin Dashboard. All other Treatment Episodes are counted under the Immunoglobulin Dashboard.

# DOSAGES

If a patient's dosage has not changed, a dosage review must be provided, you can indicate this by clicking 'Add Review With No Dose Change (+)', and complete by entering the review date (as shown in fig 5).

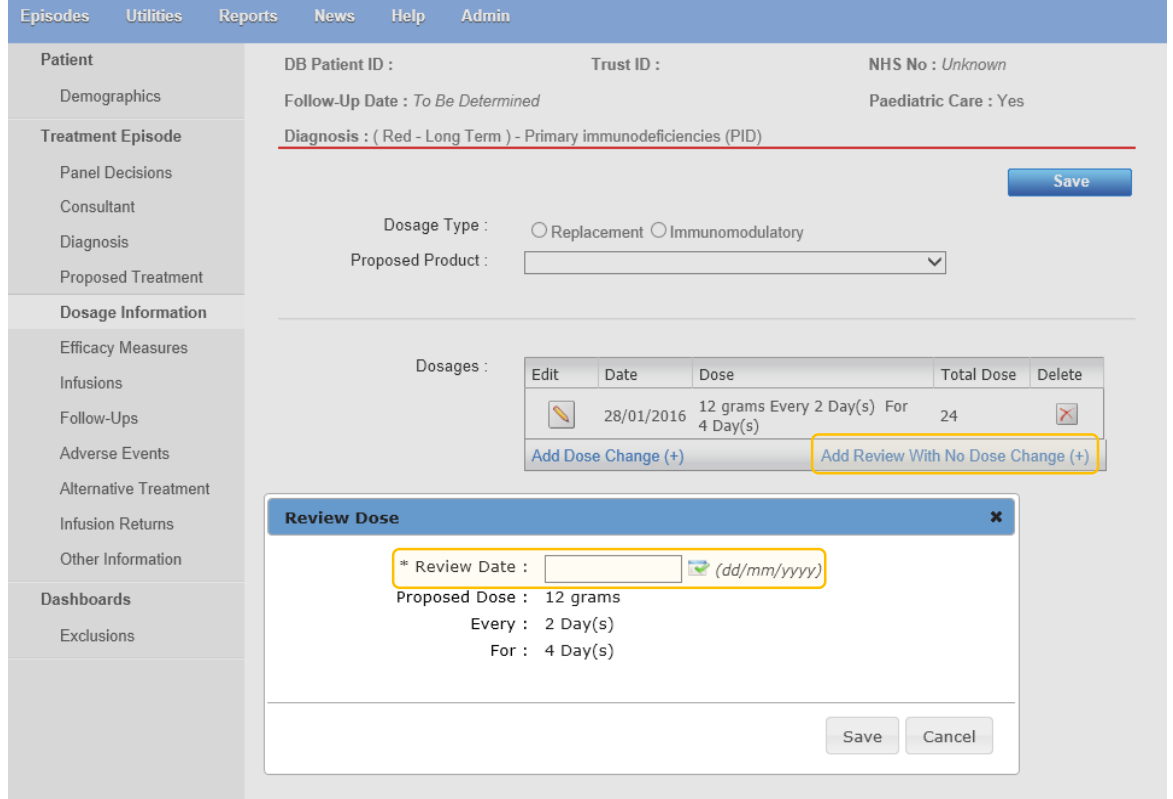

FIGURE 5 – DOSAGE REVIEW

It is now possible to edit and delete dosages. The question 'Is this a dose reduction and/or increased dosing interval?' has been removed.

# PATIENT TRANSFER

When transferring a patient into your hospital you can indicate if the patient has transferred in from a Trust, overseas or other (as shown in fig 6).

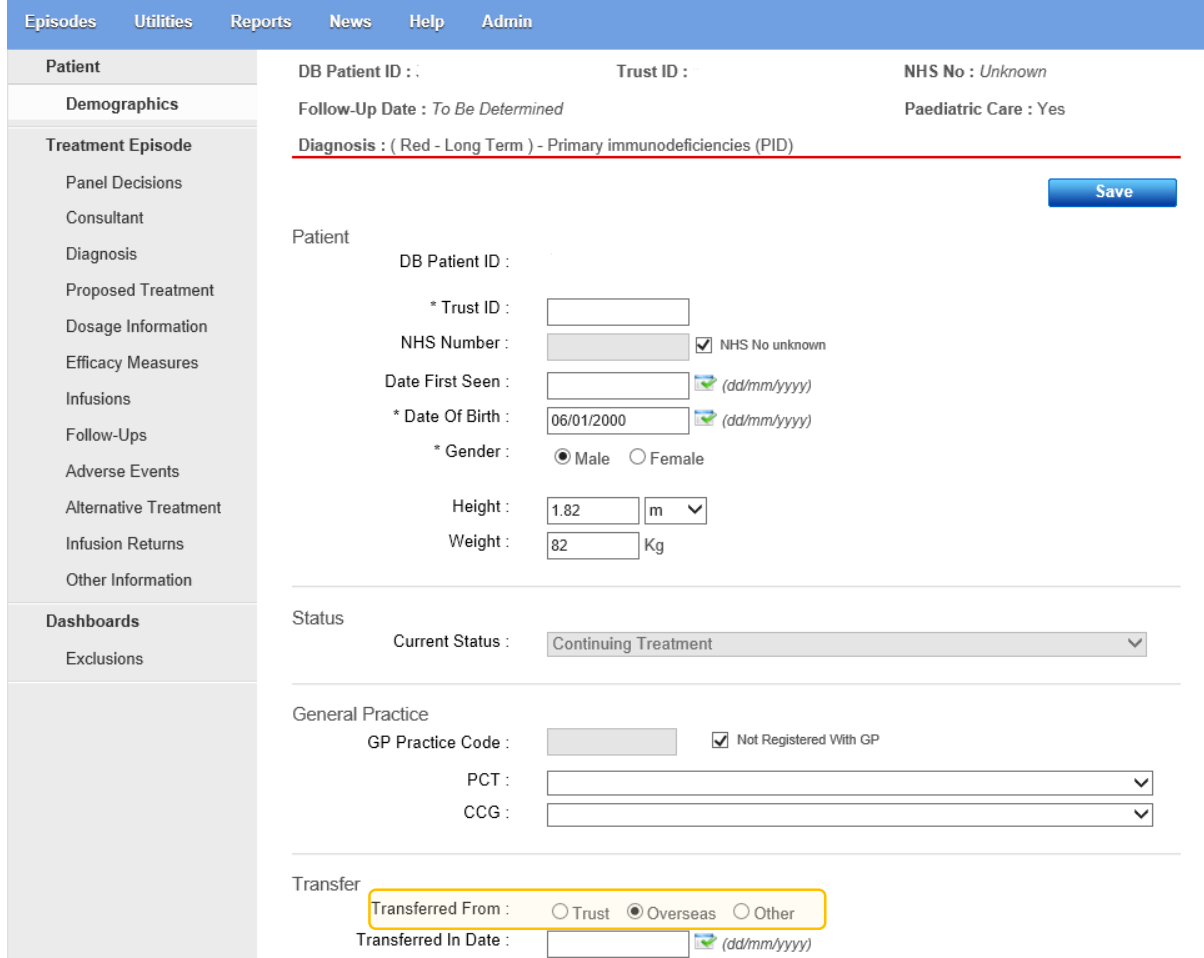

FIGURE 6 – PATIENT TRANSFER

### OTHER

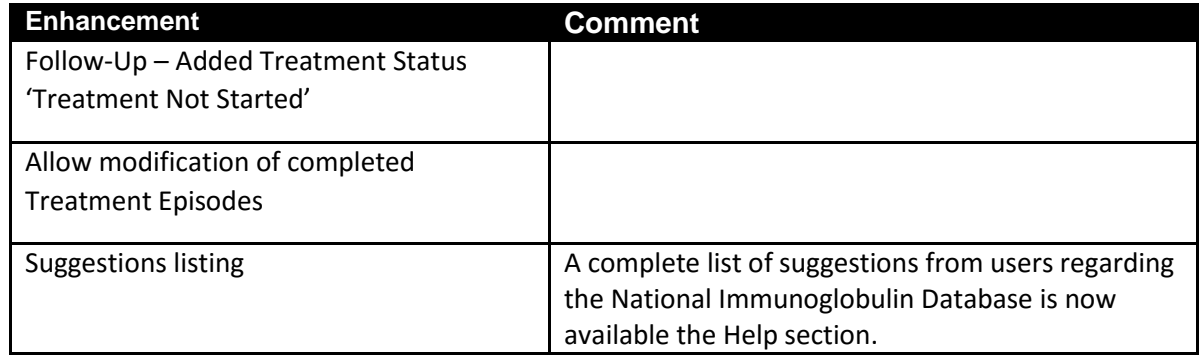